# **Análisis e Implementación de un Registrador de Ubicación de Abonado (HLR) Virtual en el Lenguaje Abierto Preprocesador de Hipertexto (Php) Sobre Linux que Gestione Consultas a Nivel de Protocolo de Señalización Parte de Aplicaciones Móviles (MAP) Entre una Central de Conmutación Móvil, MSC y el HLR**

Alex Gabriel Chalen Tituaña Omar Jesús Guzhñay Mejía Facultad de Ingeniería en Electricidad y Computación Escuela Superior Politécnica del Litoral Campus Gustavo Galindo, Km 30.5 vía Perimetral Apartado 09-01-5863. Guayaquil-Ecuador [alchalen@gmail.com](mailto:alchalen@gmail.com) [omajeguz@gmail.com](mailto:omajeguz@gmail.com)

> Director de Tesis Ing. José Miguel Menéndez Sánchez Escuela Superior Politécnica del Litoral Magister [jmenende@fiec.espol.edu.ec](mailto:jmenende@fiec.espol.edu.ec)

#### **Resumen**

*Este documento muestra el proceso de desarrollo de la simulación de un sistema de localización de abonado cuando este realiza un cambio de área cobertura de una MSC a otra, utilizando el protocolo de señalización MAP en una red SS7; se utilizó el sistema operativo Linux y el lenguaje de programación PHP a través de programación web. Se programó detalladamente los valores o parámetros que deben ser enviados entre los distintos elementos de la red celular (HLR, VLR, MSC, MS). Se desarrolló una interfaz gráfica para que se puedan revisar los mensajes y los parámetros con el fin de entender mejor el funcionamiento real que realiza un celular en una operadora telefónica cuando pasa de un área de cobertura a otra. Es orientado a nivel estudiantil para una mejor comprensión de estudiantes con carreras afines a las telecomunicaciones. Existen limitaciones producidas por la red física, los routers tiene como alcance máximo 6m y los cables de red de 100m.*

**Palabras Claves:** *HLR, MAP, cobertura, SS7, MSC, VLR.*

#### **Abstract**

*This document shows the development process of simulation of a subscriber location system in the moment the subscriber changes from one coverage area to another one, employing the MAP signaling protocol within an SS7 network. Employing a Linux-based operative system and PHP programming language, we program the values and parameters which must be sent between the different elements of the mobile telephone network (HLR, VLR, MSC, MS). We have developed a graphic interface thus the messages and parameters can be checked with the purpose of a better understanding of the cell phone functioning within a telephone network in the moment the user changes between two different coverage areas. This work is aimed at students in telecommunications-related careers. Limitations are given by the physical network. The routers have a maximum range of 6m and the network wires 100m.*

**Keywords:** *HLR, MAP, coverage area, SS7, MSC,VLR.*

# **1. Introducción**

El rango de cobertura de una central telefónica (MSC) está limitada por el alcance máximo de sus estaciones bases (BS), con el fin de mejorar la cobertura para una estación móvil (MS) se requiere el uso de más de una MSC produciéndose una sectorización en la red celular. Para que este sistema funcione es necesario el uso de un registrador de ubicación base (HLR) que permite el direccionamiento de la información del abonado entre las distintas zonas de cobertura, así como ejercer un control sobre la información de ubicación.

Con el fin de comprender el funcionamiento de un registrador de ubicación de abonado (HLR), se realizará un análisis que incluya el funcionamiento y operación del protocolo parte de aplicación móvil (MAP). También contará con una simulación utilizando el lenguaje abierto Preprocesador de Hipertexto (PHP) sobre Linux; la simulación está basada en una señalización en la cual se gestionan consultas entre diferentes MSC y HLR.

## **2. Objetivos Específicos**

- Describir el funcionamiento y operación del protocolo MAP.
- Implementar una plataforma que actué como un registrador de ubicación de abonado celular (HLR) para el intercambio de mensajes de señalización MAP con una central de Conmutación Móvil.
- Determinar la importación de un HLR en cuanto al servicio roamming internacional ofrecido por las operadoras celulares.
- Determinar el alcance del protocolo MAP dentro de las consultas de MCS con el HLR en una red celular.

# **3. Fundamentos Teóricos**

## **Red Celular**

Una red celular en la parte de acceso de usuario es un conjunto de celdas, cada una de ellas cuenta con un juego de antenas emisora/receptoras conocidas como estaciones bases, las mismas tienen la finalidad de cubrir diferentes áreas o sectores para proveer cobertura de servicios en mayor escala.[1]

#### **GSM**

El sistema global para las comunicaciones móviles es un sistema digital el cual está formado por celdas de radio base mejorando así los sistemas analógicos, diseñado para transmitir voz, por lo que usa la conmutación de circuito logrando ocupar todos los recursos, también el sistema de tarifa se realiza por tiempo.[1]

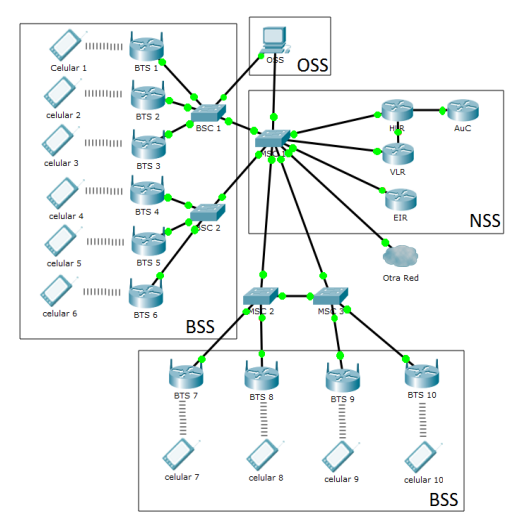

Figura 2.1 Red Celular GSM.

#### **MAP**

Parte de Aplicación Móvil es uno de los protocolos de una red GSM, GPRS y UMTS, usada como parte de componentes de SS7 para aplicaciones. Se ocupa específicamente de situaciones en las que una unidad móvil recorre un área diferente de su lugar de origen. MAP informa la ubicación actual al MSC de los detalles del teléfono móvil haciendo referencia a la HLR, que es una base de datos de la red telefónica.[2]

# **HLR**

SS7/MAP fue creado para las redes de telefonía móvil GSM. MAP se ocupa específicamente de situaciones en las que una unidad móvil recorre un área diferente de su lugar de origen. MAP informa la ubicación actual, el Centro de Conmutación Móvil (MSC, por sus siglas en inglés), de los detalles del teléfono móvil haciendo referencia a la Home Location Register (HLR), que es una base de datos maestros de los lugares del teléfono.[3]

#### **Estructura**

- Base de datos: Es donde se almacenan datos y tripletas para cada abonado.
- Administración: Gestiona la información hacia y desde los operadores.
- Análisis: Efectúa las traslaciones entre IMSI y MSISDN.
- MAP: Es la parte de usuario que recibe, envía mensajes y toma las decisiones apropiadas. Corresponde a los niveles altos del modelo OSI.
- CCS-7: Señalización por canal común. Permite, a través de los enlaces y terminales de señalización la transferencia de información hacia y desde MSC/VLR.
- TCAP: Parte de aplicación de las capacidades transacciones.[4]

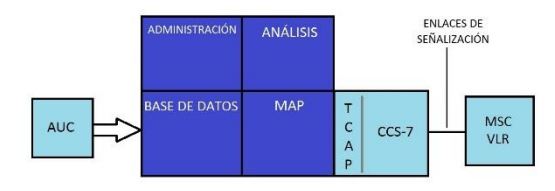

Figura 2.2 Estructura de un HLR. [4]

# **3. Implementación**

## **Topología**

La Topología de red usada para la simulación de un registrador de localización de abonado está basada en una red en estrella y una red inalámbrica Wi-Fi.

## **Red en Estrella:**

Red en la cual Centrales de conmutación (MSC) y Registrador de Localización de Abonado (HLR) están conectadas directamente entre sí con sus respectivas IPs a través de un Switch.

#### **Red Inalámbrica Wi-Fi:**

Este tipo de redes hace posible la conexión de una red local (Red en Estrella) con cualquier otro dispositivo sin necesidad de cables, obteniendo una simulación más cercana a como se conecta una Estación Base (Router) con un celular (MS).

Los routers usados en la implementación nos indican las estaciones bases a las cuales un celular se conecta por lo tanto las nombramos Guayaquil – MSC1, Quito – MSC2 simulando dos áreas de coberturas diferentes.

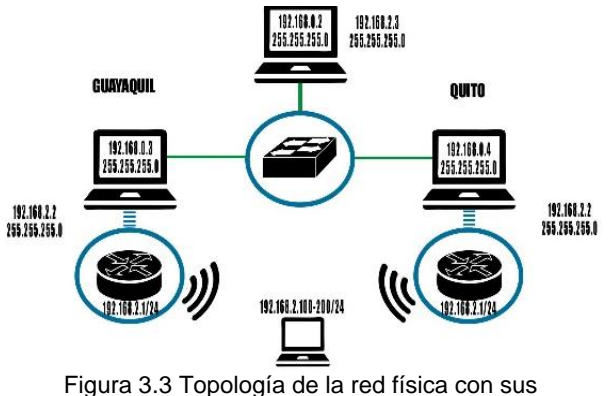

direcciones IP.

## **Mensajes de Señalización**

A continuación se detallarán los mensajes que se transmiten entre MS, MSC y HLR para el registro de localización de abonado por cambio de ubicación:

- Location Update Request
	- Este mensaje es enviado desde la MS hacia una nueva MSC con los parámetros TMSI y LAI, esto

representa la petición del MS para la actualización de su ubicación en la red telefónica.

- MAP Send Identity Request La MSC nueva consulta a la MSC vieja si el abonado se encuentra registrado en su base de datos VLR, para lo cual se envía el TMSI recibido anteriormente que servirá como parámetro de búsqueda.
- MAP Send Identity Request Ack El MSC viejo extrae el IMSI de su base de datos VLR a través del TMSI recibido anteriormente, él mismo que será enviado como parámetro.
- Authentication Parameters Request Al intentar registrar los servicios del abonado a la red, la MSC envía un mensaje al HLR solicitando las tripletas de autenticación correspondiente a un IMSI específico.
- Authentication Parameters Request Ack El HLR responde a la solicitud del MSC con las tripletas RAND, SRES Y KC obligando al MS a autenticarse.
- Authentication Request El MS recibe el RAND de la MSC y junto a los algoritmos A3 y A8 generar el SRES Y Kc para su respectiva autenticación.
- Authentication Request Ack Con el SRES y Kc generados a partir del RAND y el Ki almacenado en la SIM, la información generada es enviada al MSC nuevo.
- MAP Update Location El MSC nuevo realiza la petición de actualización de servicios al HLR, con su correspondiente identificador (IMSI).
- MAP Cancel Location Request HLR realiza un proceso de borrado en la MSC vieja de un subscriptor a partir del IMSI obtenido del mensaje anterior.
- MAP Cancel Location Request Ack La MSC vieja responde al HLR un mensaje de confirmación, es decir que la información de un abonado ha sido eliminada con éxito de la base de datos VLR.
- MAP Insert Subscriber Data Request El HLR realiza el proceso de envío de servicios suplemententarios, teleservisios, estado del subscriptor, estado de la estación móvil e identificaciones de MSC y VLR al MSC nuevo.
- MAP Insert Subscriber Data Request Ack Mensaje de confirmación de la MSC indicando que ha recibido y registrado a la red todos los servicios de un (IMSI) abonado específico.
- MAP Update Location Ack El HLR responde al MSC nuevo un mensaje de confirmación de registro de localización de abonado.
- Location Update Ack La MSC conectada directamente al MS reenvía los parámetros TMSI Y LAI actualizados, para que

así la red GSM mantenga información actual en cuanto a la ubicación de un abonado.[5]

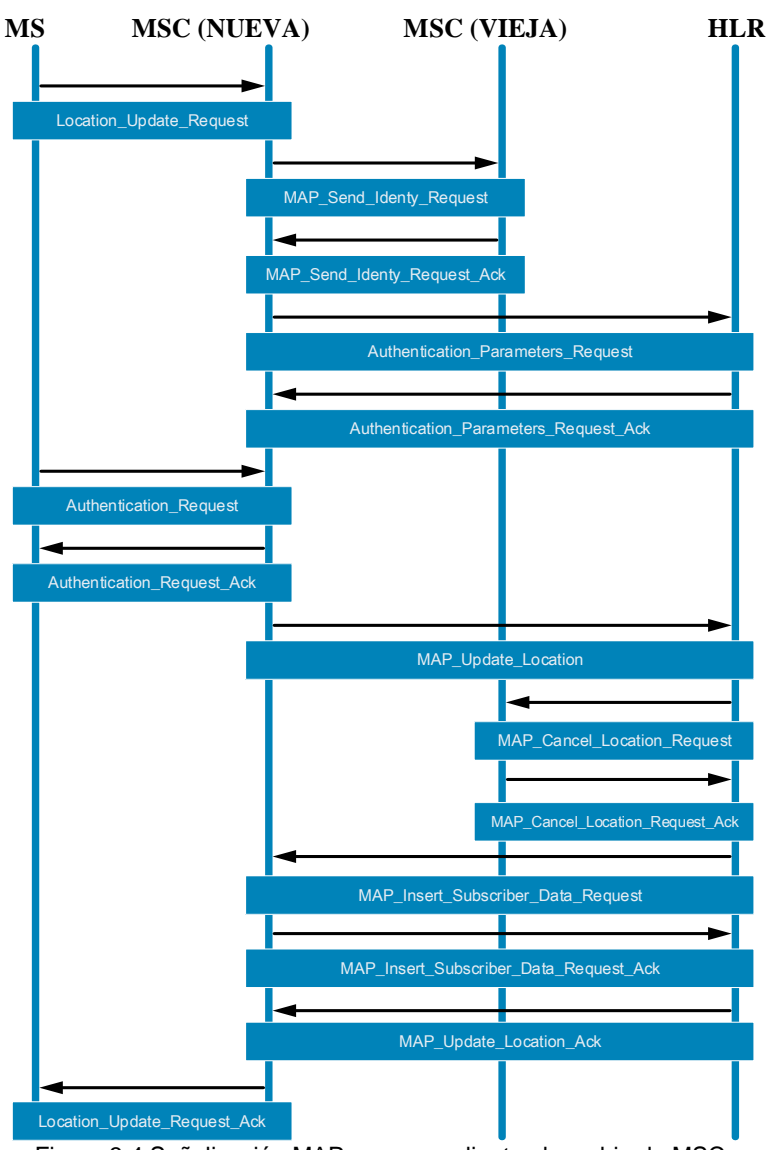

Figura 3.4 Señalización MAP correspondiente al cambio de MSC.

## **Hardware**

Para la implementación y ejecución de nuestra aplicación SS7 "Registrador de localización de abonado", se utilizaron los equipos:

- 1 Switch
- 2 Router inalámbrico
- 4 laptops

# **Software**

Los softwares utilizados para la implementación de este proyecto fueron los siguientes ya que eran libres para uso no comercial.

- Ubuntu versión 14.04.1
- NetBeans IDE versión 8.0.2
- XAMPP versión 5.5.19-0

# **4. Resultados**

De la implementación, se obtiene como resultado una aplicación la cual fue denominada como registrador de localización de abonado, capaz de mostrarnos de una manera interactiva el intercambio de mensajes de la señalización MAP. La configuración en cuanto a topología de red se lo realiza de manera manual, esto se debe a las IP estáticas con las se trabaja durante el proyecto.

Una vez realizada esta configuración la aplicación nos permite ver a tiempo real los mensajes enviados entre los componentes de la red GSM (Topologia de Red) correspondientes a la ubicación de un abonado. Los paquetes mensajes php instalados deben ser copiados al servidor, en nuestro caso Apache, adicional se deberá cargar las bases de datos correspondientes al hlr y auc.

La misma aplicación es posible ser ejecutada en otro ambiente de máquina, ya sea Windows, Linux, máquinas virtuales entre otros. Finalmente se identifican las fallas en las que, desde el punto de vista educativo socioeconómico, han incurrido en el hardware necesario para esta simulación.

#### **Simulación**

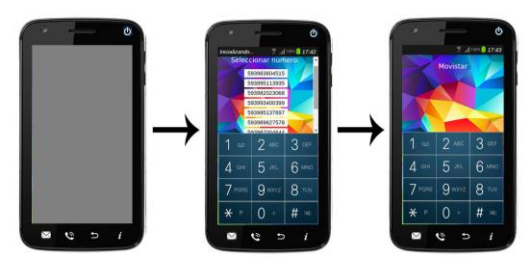

Figura 4.4 Proceso de encendido de celular.

La simulación del proyecto empieza al encender el celular, en ese momento se mostraran 10 números de teléfonos con distintas operadoras (Claro, Movistar o CNT), el usuario tendrá que elegir uno de ellos para que el celular empiece a funcionar, tratando de simular el escenario en el cual una persona compra un chip en una operadora. Una vez elegido el número de teléfono en la parte superior aparece el nombre de la operadora y está listo para funcionar.

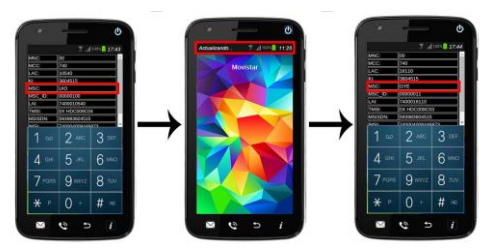

Figura 4.6 Actualización en la MS.

Luego de que el equipo se haya encendido este se conecta a la estación base (Router) más cercana es decir con mayor potencia en su señal. Para que el usuario pueda ver todos los parámetros que posee el teléfono se selecciona el botón de información, en este caso se encuentra conectado a la central de Quito como se muestra en la figura.

Una vez que el celular se aleja de la zona de cobertura de Quito (MSC 1-Quito) y se va acercando a otra, el celular detecta el cambio de la potencia de las señales y se conecta a Guayaquil (MSC 2-Guayaquil), cuando se realiza este cambio de estación base se genera automáticamente la señalización de MAP para registro de ubicación de abonado, mientras esto ocurra en el celular aparecerá un mensaje de actualización.

Después de que el celular termine de actualizarse al revisar los parámetros nuevamente se puede observar que el nombre de la central ahora es Guayaquil lo que indica que se produjo el cambio satisfactoriamente, así

mismo se actualizaron los parámetros dependiendo donde se encuentre ubicada.

Desde el menú de inicio en el panel de control de la aplicación se tiene acceso a la señalización tanto de MAP como de HLR. Estas interfaces fueron creadas para obtener información más detallada de cada uno de los mensajes de manera más fácil e interactiva, cada mensaje contiene información tanto de origen como destino, los parámetros que posee, la fecha y hora en el que fue enviado.

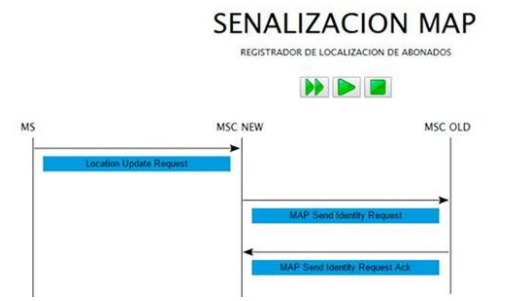

Figura 4.6 Interfaz de la señalización MAP visualizada desde la aplicación.

Como ya habíamos mencionado en esta aplicación nos permite acceder a información detallada de cada mensaje que interactúa en el registrador de localización de abonado. A continuación se muestra la interfaz de los mensajes que interactúan en nuestra red GSM.

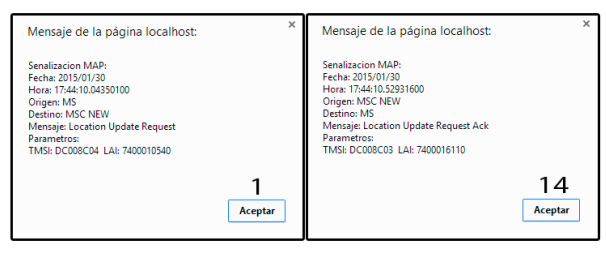

Figura 4.8 Mensajes de la MS visualizados desde la aplicación.

A continuación se muestran las bases de datos de datos (HLR y VLR) después de haberse ejecutado el registro de localización de abonado (Señalización MAP).

| + Opciones                   |  |  |                                                                                 |        |  |                  |  |     |
|------------------------------|--|--|---------------------------------------------------------------------------------|--------|--|------------------|--|-----|
| $\leftarrow$ T $\rightarrow$ |  |  | $\overline{\mathbf{v}}$ imsi                                                    | msisdn |  | msc id vlr id ss |  | mss |
|                              |  |  | Editar 3-i Copiar @ Borrar 740004008446873 593983604515 000000011 00000011 1    |        |  |                  |  |     |
|                              |  |  | □ 2 Editar 3 i Copiar ● Borrar 740005084145506 593995113935 00000100 00000100 1 |        |  |                  |  |     |
|                              |  |  | Editar 3-i Copiar @ Borrar 740013952201467 593982023068 000000011 00000011 1    |        |  |                  |  |     |
|                              |  |  | Editar 3 & Copiar Borrar 740015294300185 593993400399 00000011 00000011 1       |        |  |                  |  |     |
|                              |  |  | Editar 3-i Copiar Borrar 740015534244673 593995137697 00000100 00000100 1       |        |  |                  |  |     |
|                              |  |  | Editar #i Copiar @ Borrar 740018117660297 593989627578 00000100 00000100 1      |        |  |                  |  |     |
|                              |  |  |                                                                                 |        |  |                  |  |     |

Figura 4.9 Base de datos HLR.

#### **5. Conclusiones**

Las conclusiones descritas son de mucho interés para las personas que comprendan del tema ya que se explica funcionamientos, simulaciones e información en el área

de las telecomunicaciones, orientado a la telefonía y redes GSM.

- EL HLR es uno de los componentes más importantes de una red telefónica ya que es la base de datos de toda la operadora, por lo tanto es indispensable que te que tenga comunicación con el sistema todo el tiempo, uno de los protocolos encargado de ellos es MAP. No es necesario que tenga comunicación directa con todos los componentes de la red ya que para eso existen intermediarios como el MSC.
- El proceso de registro de localización de abonado es el encargado de mantener actualizado a la red, ya que es el celular el que constantemente está enviando peticiones de actualización. Este proceso ayuda que no existan número de teléfonos repetidos en la operadora, también sirve para detectar si existe algún fraude como clonación de tarjeta SIM.
- Una de las características más importantes y utilizadas en las redes GSM, es soportar el roaming, es decir poder ir de un país a otro sin necesidad de perder los servicios contratados. Esta importante característica es gracias al registrador de localización y su interacción con la MSC nueva y vieja. Cada usuario de una estación móvil GSM tiene asignado un HLR que se utiliza para contener la localización y servicios del abonado en cuestión, permitiéndole a cada abonado acceder a estos servicios desde donde sea que este se encuentre.
- Un caso claro de la importancia del HLR es al realizar una llamada cuando este está fuera del área nacional de cobertura, es decir una llamada roaming, esto es posible gracias a que el HLR utiliza SS7 y a través de un protocolo de red móvil oportuno, el HLR entrega la llamada a la MSC donde actualmente se encuentra conectada la terminal de destino, es decir simular que el usuario se encuentra en un área de cobertura nacional.
- En la red GSM se usa como protocolo MAP para el envío de mensajes permitiendo la comunicación entre los elementos de la red (HLR, MSC, VLR, MS), como se utiliza en este tipo de situaciones de ubicación de la MS, implementamos su sistema de señalización para el registro de ubicación de abonado.
- Como resultado de la investigación de este documento se implementó un sistema de registro de ubicación de abonado el cual está basado en un sistema de señalización MAP, tratando simular una red celular real enviando mensajes con parámetros y detallándolos como sucede en la red GSM.

## **6. Agradecimientos**

Nuestros agradecimientos a DIOS, por bendecirnos y darnos la fuerza y fe necesaria para seguir adelante. A mis padres: Manuel Guzhñay y Victoria Mejía, quienes jamás han dejado de creer en mí y han sido mis mejores consejeros.

#### *Omar Guzhñay*

A mis padres: Aleck Chalen y Amanda Tituaña, quienes además de ser un motivo de orgullo y superación han sido guías a lo largo de este camino. *Alex Chalen*

A nuestros hermanos, maestros y demás familiares por su gran apoyo y confianza en nuestra formación tanto profesional como personal.

## **7. Referencias**

- [1] Technologies, Performance. «www.pt.com,» 2000. [En línea]. Available: [http://web.uct.ac.za/depts/commnetwork/ee](http://web.uct.ac.za/depts/commnetwork/eee5026/note/eee526-06-250ss7_tutorial_091503v2.pdf) [e5026/note/eee526-06-](http://web.uct.ac.za/depts/commnetwork/eee5026/note/eee526-06-250ss7_tutorial_091503v2.pdf) [250ss7\\_tutorial\\_091503v2.pdf.](http://web.uct.ac.za/depts/commnetwork/eee5026/note/eee526-06-250ss7_tutorial_091503v2.pdf)
- [2] GL Communications Inc., «www.gl.com,» 2014. [En línea]. Available: [http://www.gl.com/map-protocol-emulation](http://www.gl.com/map-protocol-emulation-over-ip-tdm-using-maps.html)[over-ip-tdm-using-maps.html.](http://www.gl.com/map-protocol-emulation-over-ip-tdm-using-maps.html)
- [3] GLOBAL SYSTEM FOR MOBILE COMMUNICATIONS, «www.etsi.org,» 1998. [En línea]. Available: [www.etsi.org/deliver/etsi\\_i\\_ets/300900\\_300](www.etsi.org/deliver/etsi_i_ets/300900_300999/300974/04_60/ets_300974e04p.pdf) [999/300974/04\\_60/ets\\_300974e04p.pdf.](www.etsi.org/deliver/etsi_i_ets/300900_300999/300974/04_60/ets_300974e04p.pdf)
- [4] U. d. UPPSALA, «Home Location Register (HLR),» 10 Marzo 2013. [En línea]. Available: [http://www.etsi.org/.](http://www.etsi.org/)
- [5] MARCOMBO, Telecomunicaciones móviles, MARCOMBO S.A.
- [6] tutorialpoints, «Tutorialpoints,» 19 octubre 2014. [En línea]. Available: [http://www.tutorialspoint.com/gsm/gsm\\_add](http://www.tutorialspoint.com/gsm/gsm_addressing.htm) [ressing.htm.](http://www.tutorialspoint.com/gsm/gsm_addressing.htm)
- [7] php, «php.net,» 2015. [En línea]. Available: www.php.net/docs.php.
- [8] teletopix, «teletopix,» 4 Febrero 2013. [En línea]. **Available:** [http://www.teletopix.org/gsm/how](http://www.teletopix.org/gsm/how-authentication-center-auc-works-in-gsm/)[authentication-center-auc-works-in-gsm/.](http://www.teletopix.org/gsm/how-authentication-center-auc-works-in-gsm/)
- [9] gl, «gl,» 26 enero 2014. [En línea]. Available: [http://www.gl.com/map-protocol-emulation](http://www.gl.com/map-protocol-emulation-over-ip-tdm-using-maps.html)[over-ip-tdm-using-maps.html.](http://www.gl.com/map-protocol-emulation-over-ip-tdm-using-maps.html)
- [10] tutorialspoint, «tutorialspoint,» 30 enero 2014. [En línea]. Available: [http://www.tutorialspoint.com/gsm/gsm\\_net](http://www.tutorialspoint.com/gsm/gsm_network_switching_subsystem.htm) [work\\_switching\\_subsystem.htm.](http://www.tutorialspoint.com/gsm/gsm_network_switching_subsystem.htm)
- [11] mobilecomms-technology, «mobilecommstechnology,» 2 Febrero 2015. [En línea]. Available: [http://www.mobilecomms](http://www.mobilecomms-technology.com/projects/gsm/)[technology.com/projects/gsm/.](http://www.mobilecomms-technology.com/projects/gsm/)